# SERVICE DE PAIEMENT PAR TÉLÉVIREMENT

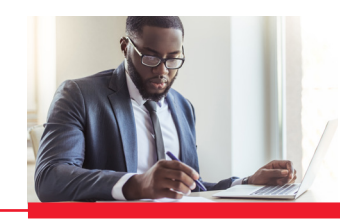

## **Vous avez besoin d'aide pour traiter les paiements par télévirement? Ce guide explique comment procéder pour créer, transmettre et revoir les paiements.**

## ÉTAPE 1 : CRÉER DES PAIEMENTS

### **Après avoir ouvert une session dans le site Accès Scotia, deux possibilités s'offrent à vous.**

*Création et utilisation d'un modèle pour les paiements par télévirement récurrents*

- 1. Sélectionnez Paiements > Paiements intégrés > Gestion des modèles > Création de modèle.
- 2. Entrez les renseignements nécessaires, puis cliquez sur Continuer > Sauvegarder.
- 3. Cliquez sur l'onglet Créer un paiement avec modèle, cliquez sur Recherche, choisissez un modèle, puis cliquez sur Création d'un paiement.
- 4. Entrez les renseignements sur le paiement, puis cliquez sur Continuer > Sauvegarder > OK.

*Création d'un paiement par télévirement unique* 

- 1. Sélectionnez Paiements > Paiements intégrés > Créer un paiement unique.
- 2. Entrez les renseignements sur le paiement, puis cliquez sur Continuer > Sauvegarder.

### ÉTAPE 2 : TRANSMETTRE DES PAIEMENTS

- 1. Sélectionnez Paiements > Paiements intégrés > En attente pour visualiser les paiements avant de les transmettre.
- 2. Dans la colonne Nom du groupe de services, sélectionnez le lien Télévirement.
- 3. Cliquez dans la case en regard du paiement ou des paiements que vous voulez approuver ou transmettre.
- 4. Sélectionnez Approuver (s'il y a lieu) ou Soumettre dans le menu déroulant qui se trouve dans la partie inférieure de l'écran.
- 5. Sélectionnez OK > Confirmer l'approbation/Confirmer > OK.

Nota : Si une approbation était nécessaire, répétez les étapes ci-dessus avant de transmettre le paiement.

## ÉTAPE 3 : REVOIR DES PAIEMENTS

- 1. Sélectionnez Paiements > Paiements intégrés > Recherche de paiements.
- 2. Entrez la date et les renseignements sur le paiement que vous recherchez, puis cliquez sur Recherche.
- 3. Cliquez sur le lien bleu dans la colonne Paiement/No de référence pour voir les détails du paiement.

### VOUS AVEZ BESOIN D'AIDE SUPPLÉMENTAIRE?

Vous pouvez obtenir de l'aide supplémentaire en composant le 1 800 463-7777 ou en envoyant un courriel à l'adresse [hd.ccebs@scotiabank.com.](mailto:hd.ccebs@scotiabank.com)

Vous pouvez également télécharger le guide [Notes relatives à un télévirement](http://www.scotiabank.com/gtb/fr/files/16/09/SCO_PI_-_Notes_relatives_%C3%A0_un_t%C3%A9l%C3%A9virement.pdf) ou le guide [Champs d'un](http://www.scotiabank.com/gtb/fr/files/16/09/SCO_PI_-_Champs_d_un_paiement_televirement.pdf)  [paiement par télévirement](http://www.scotiabank.com/gtb/fr/files/16/09/SCO_PI_-_Champs_d_un_paiement_televirement.pdf) à partir du site à l'adresse www.banquescotia.com/aidepourentreprise.

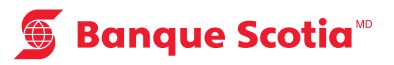